# Лекція 5

# **ОСНОВИ ПРОГРАМУВАННЯ ГРАФІКИ В QT**

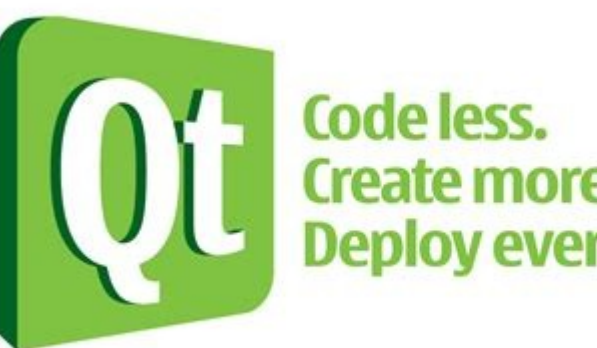

Create more. Deploy everywhere. **Лекція 5. Основи програмування графіки в Qt**

# План

- 1.Реалізація двовимірної графіки із застосуванням класу QPainter.
- 2.Основи графічного стандарту OpenGL.
- 3.Рисування тривимірної графіки із застосуванням OpenGL та Qt.

Бібліотека Qt підтримує можливість зображення дво- та тривимірної графіки. Для безпосереднього зображення на віджеті використовується клас **QPainter**.

Рисування двовимірних графічних сцен простіше за все може реалізувати у стандартному методі **paintEvent()** класу **QWidget**, який автоматично викликається при необхідності відображення змісту віджета. Наприклад:

}

 $II$  ...

```
\prime\prime\ldotsclass MainWindow : public QMainWindow
\left\{ \right\} Q_OBJECT
```
#### **protected:**

 **void paintEvent(QPaintEvent \*event);**

public:

```
MainWindow(QWidget *parent = nullptr);
   ~MainWindow();
\mathcal{U} ...
```
 $\mathcal{U}$  ... void MainWindow::paintEvent(QPaintEvent\*) {

QPainter painter(this);

// Реалізація зображення сцени  $\mathcal{U}$  ...

Бібліотека Qt реалізує візуалізацію двовимірних графічних сцен із застосуванням трьох стандартних інструментів: **пера** (pen), **кісті** (brush) та **шрифту** (font).

**Перо** (інкапсулюється класом **QPen**) застосовується для зображення всіх ліній, як окремих, так і границь замкнутих фігур. Атрибутами пера є колір, товщина, стиль (суцільна чи пунктирна) і т. п.

**Кість** (**QBrush**) використовується для зафарбовування замкнутих геометричних фігур. Як і перо, кість також має певний колір, стиль, прозорість тощо.

**Шрифт** (**QFont**) використовується для виведення текстів. Шрифти мають певний розмір, стиль відображення, форму і т.п.

Наприклад, наступний код реалізує виведення пунктирної діагональної лінії синього кольору товщиною 3.

```
void MainWindow::paintEvent(QPaintEvent *)
```
 QPainter painter(this); QPen pen;

{

```
 pen.setColor(Qt::blue);
 pen.setWidth(3);
 pen.setStyle(Qt::DashLine);
 painter.setPen(pen);
 painter.drawLine(0, 0, width(), height());
```
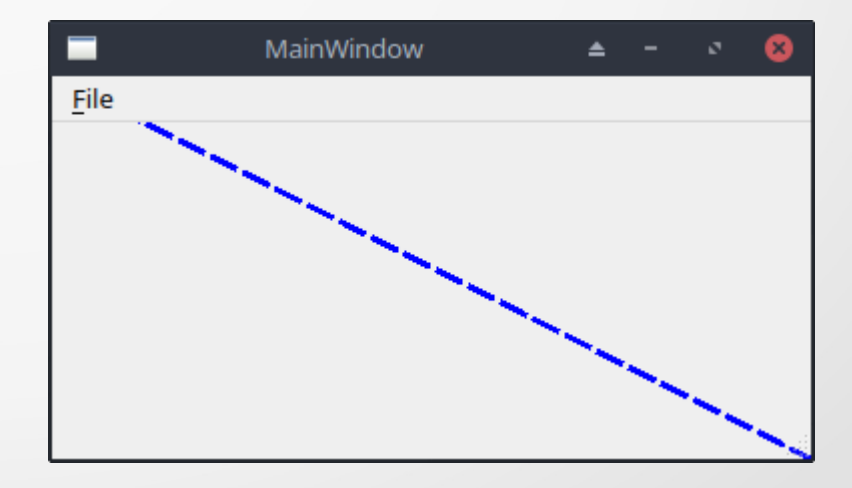

Виведення еліпсу, зафарбованого жовтим штрихом, і обмеженого лінією зеленого кольору, можна реалізувати наступним чином.

```
void MainWindow::paintEvent(QPaintEvent *)
```
 QPainter painter(this); QPen pen(Qt::green); QBrush brush(Qt::yellow);

{

```
 brush.setStyle(Qt::CrossPattern);
 painter.setPen(pen);
 painter.setBrush(brush);
 painter.drawEllipse(0, 0, width(), height());
```
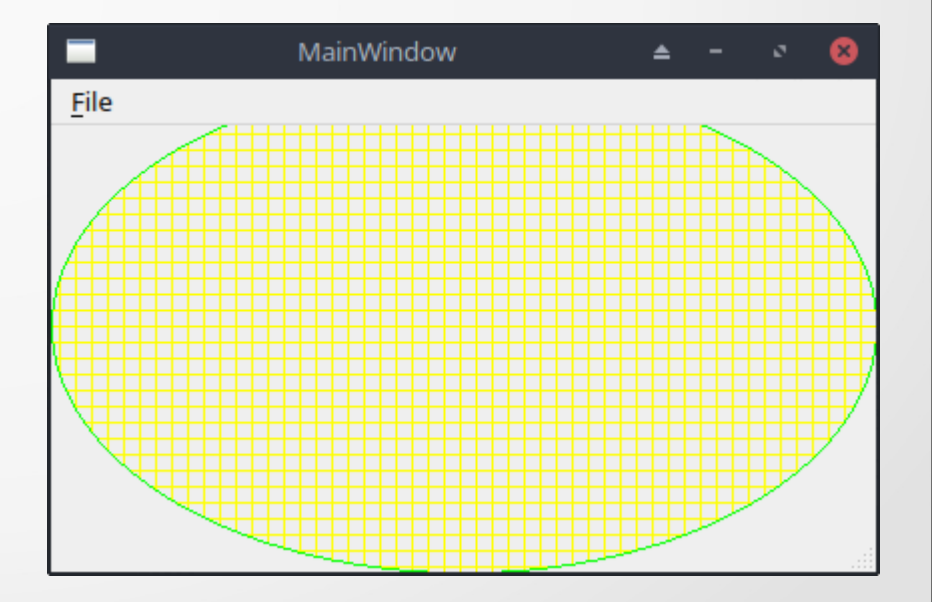

Вивести надпис заданого шрифту, розміру та кольору в центрі віджету можна, наприклад, так.

```
void MainWindow::paintEvent(QPaintEvent *)
```
 QPainter painter(this); QFont font("Arial", 30);

 $\{$ 

```
 font.setBold(true);
 painter.setPen(Qt::blue);
 painter.setFont(font);
 painter.drawText(rect(), Qt::AlignCenter, "Hello world!");
```
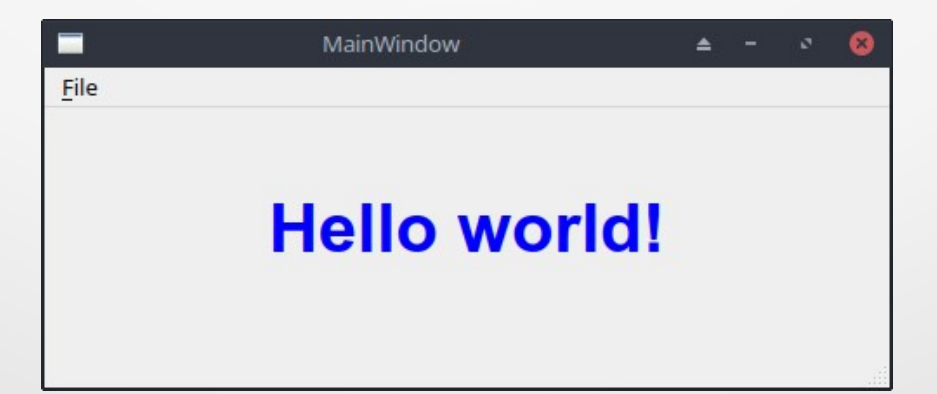

Нарисувати графік синусу на відрізку [-5π; 5π] можна таким чином. void MainWindow::paintEvent(QPaintEvent \*)

```
 QPainter painter(this);
int h = height(), w = width(), cx, cy;
 double y;
 painter.drawLine(w / 2, 0, w / 2, h);
 painter.drawLine(0, h / 2, w, h / 2);
```
painter.drawText(w - 20, h / 2, "X");

painter.drawText(w / 2, 40, "Y");

painter.setPen(Qt::blue);

 $\left\{ \right\}$ 

 $\{$ 

}

}

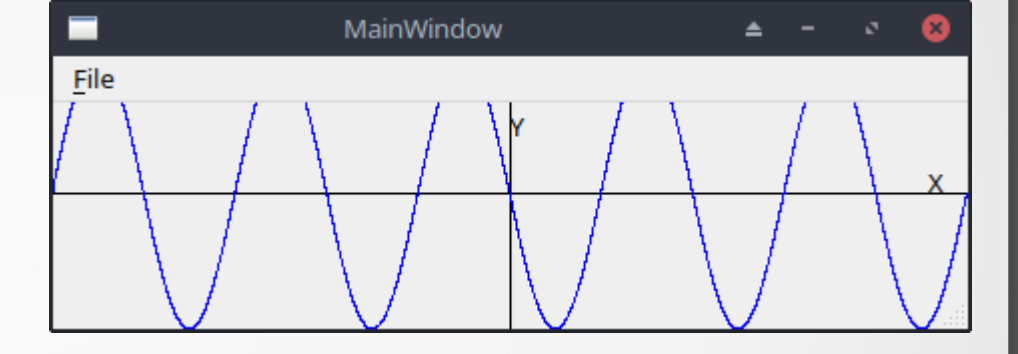

for (double  $x = -5$  \* M\_PI;  $x \le 5$  \* M\_PI;  $x \ne -(10.0 \times M$  PI  $*$  0.0001))

 $y = \sin(x)$ ;  $cx = (x * w) / (10.0 * M Pl) + w / 2;$  $cy = (y * h) / 2.0 + h / 2;$ painter.drawPoint(cx, cy);

### **2. Основи графічного стандарту OpenGL**

**OpenGL** (Open Graphics Library) – це промисловий крос-платформовий графічний стандарт на розробку графічного програмного забезпечення. OpenGL не залежить від конкретної мови програмування та апаратної платформи.

Фактично OpenGL є **прикладним програмним інтерфейсом** (API) для написання програм, що використовують дво- та тривимірну комп'ютерну графіку.

Стандарт OpenGL було розроблено у 1992 році. Він підтримується більшістю компаній, що випускають апаратне та програмне забезпечення (Microsoft, IBM, Intel, AMD, Nvidia, HP, ...).

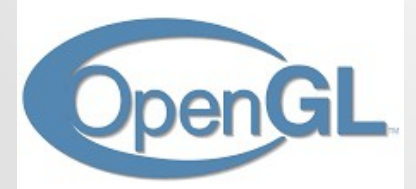

# **2. Основи графічного стандарту OpenGL**

В OpenGL наявні наступні можливості:

- **графічні примітиви** (точки, лінії, полігони);
- В-сплайни (рисування кривих за опорними точками);
- **перетворення координат** (масштабування, обертання, зсув);
- **робота з кольором**;
- **видалення невидимих ліній і поверхонь**;
- **подвійна буферизація** (кадр зображення спочатку готується в пам'яті, а потім виводиться на екран, що запобігаю мерехтінню сцени);
- **робота з текстурами** (підвищення реалістичності графічних сцен за рахунок накладення растрових зображень на дво- та тривимірні фігури);
- **згладжування** (приховування ступінчастості, що зазвичай притаманна растровим зображенням);
- **освітлення** (дозволяє задавати джерела світла, їх розташування, інтенсивність і т .п., що значно підвищує реалістичність зображення);
- **атмосферні ефекти** (туман, дим тощо);
- **прозорість** об'єктів, що зображуються.

#### **2. Основи графічного стандарту OpenGL**

Наприклад, зображення різнокольорового трикутника із застосуванням OpenGL реалізується наступним чином:

 glBegin(GL\_TRIANGLES); glColor3f(1.0, 0.0, 0.0); glVertex3f(-0.5, -0.5, 0); glColor3f(0.0, 1.0, 0.0); glVertex3f( 0.5, -0.5, 0); glColor3f(0.0, 0.0, 1.0); glVertex3f( 0.0, 0.5, 0); glEnd();

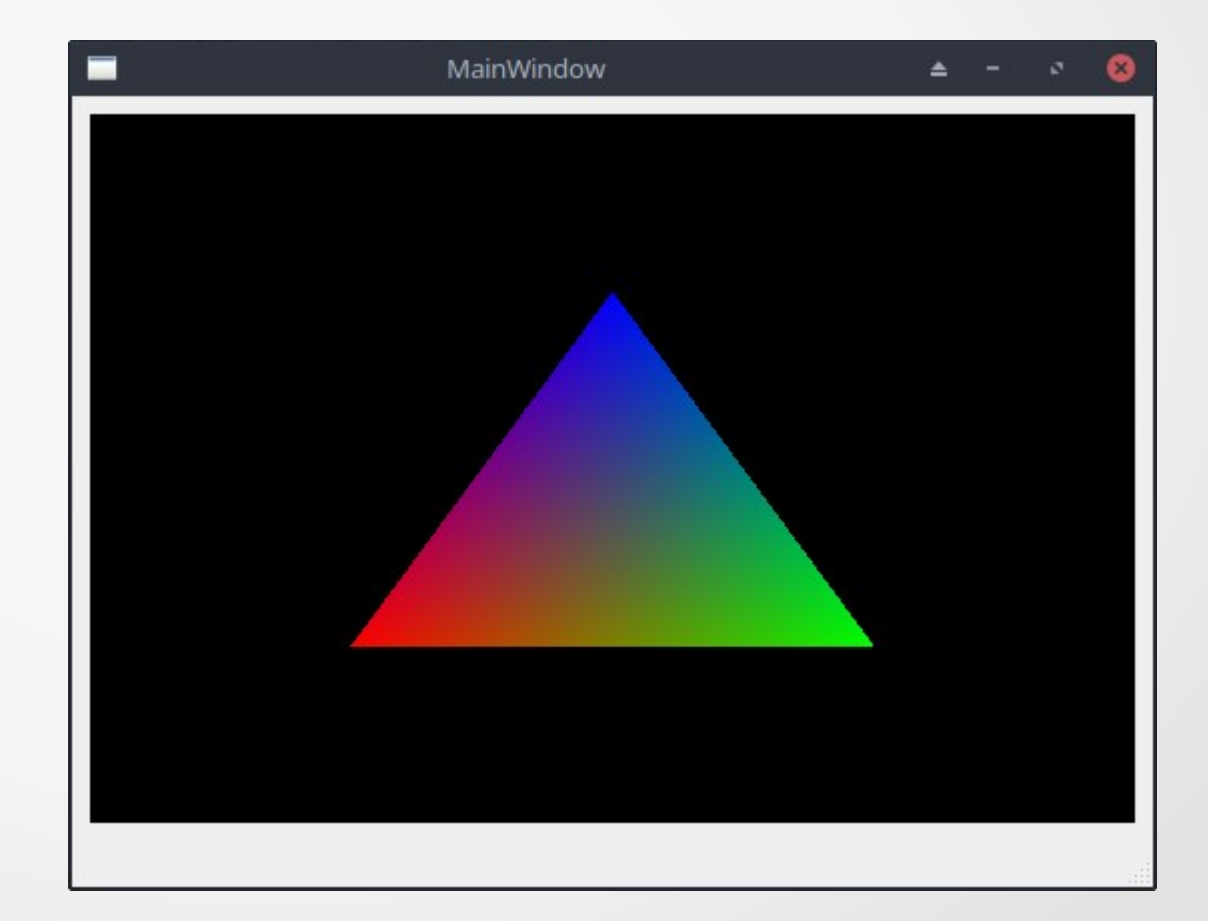

Для створення в Qt Creator програми, що реалізує роботу з тривимірною графікою із застосуванням OpenGL, в першу чергу, створимо проєкт "Приложение Qt Widgets".

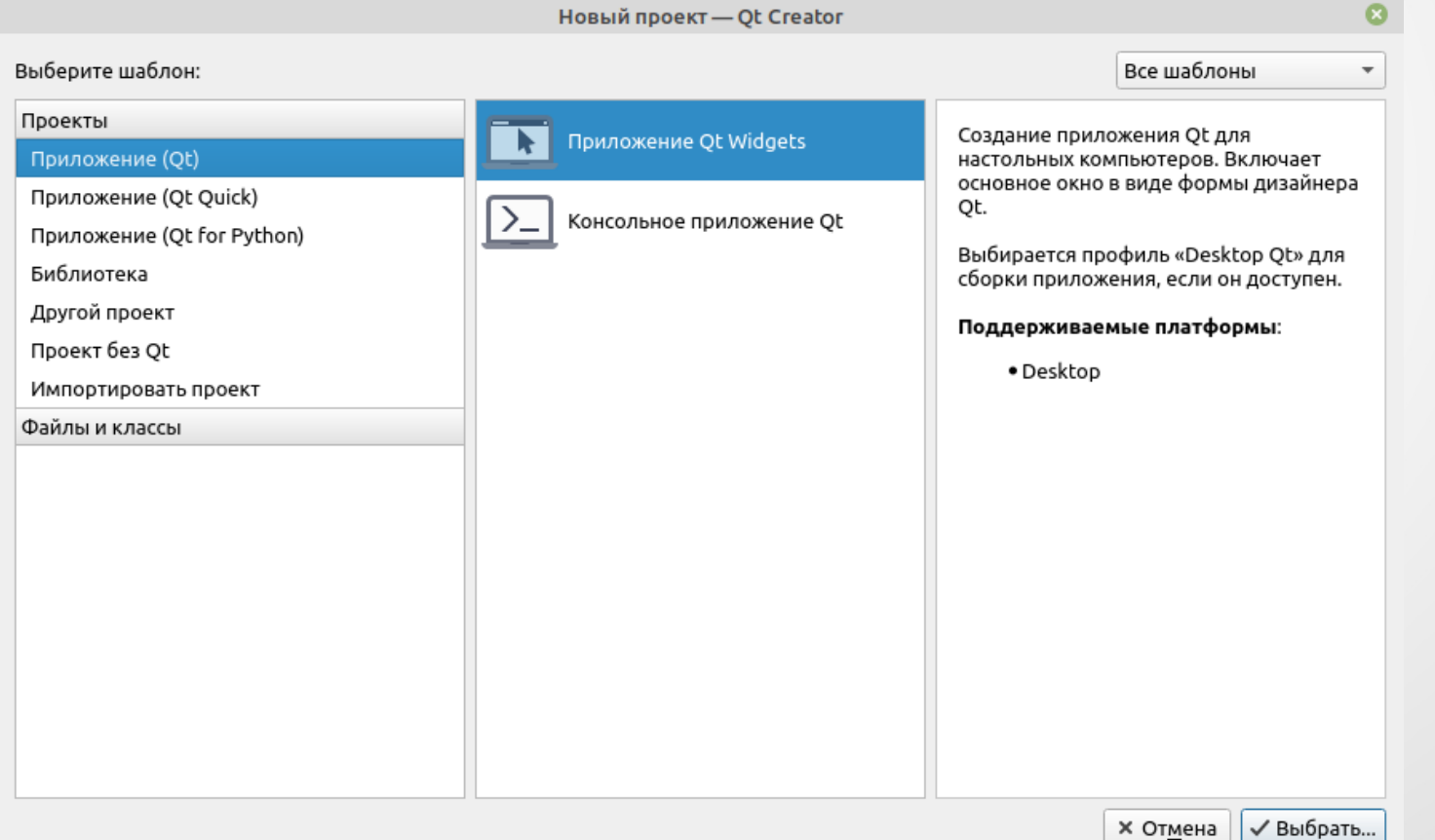

Після чого в Qt Designer відкриваємо форму головного вікна і додаємо до неї віджет **OpenGLWsdget** (клас QOpenGLWsdget)

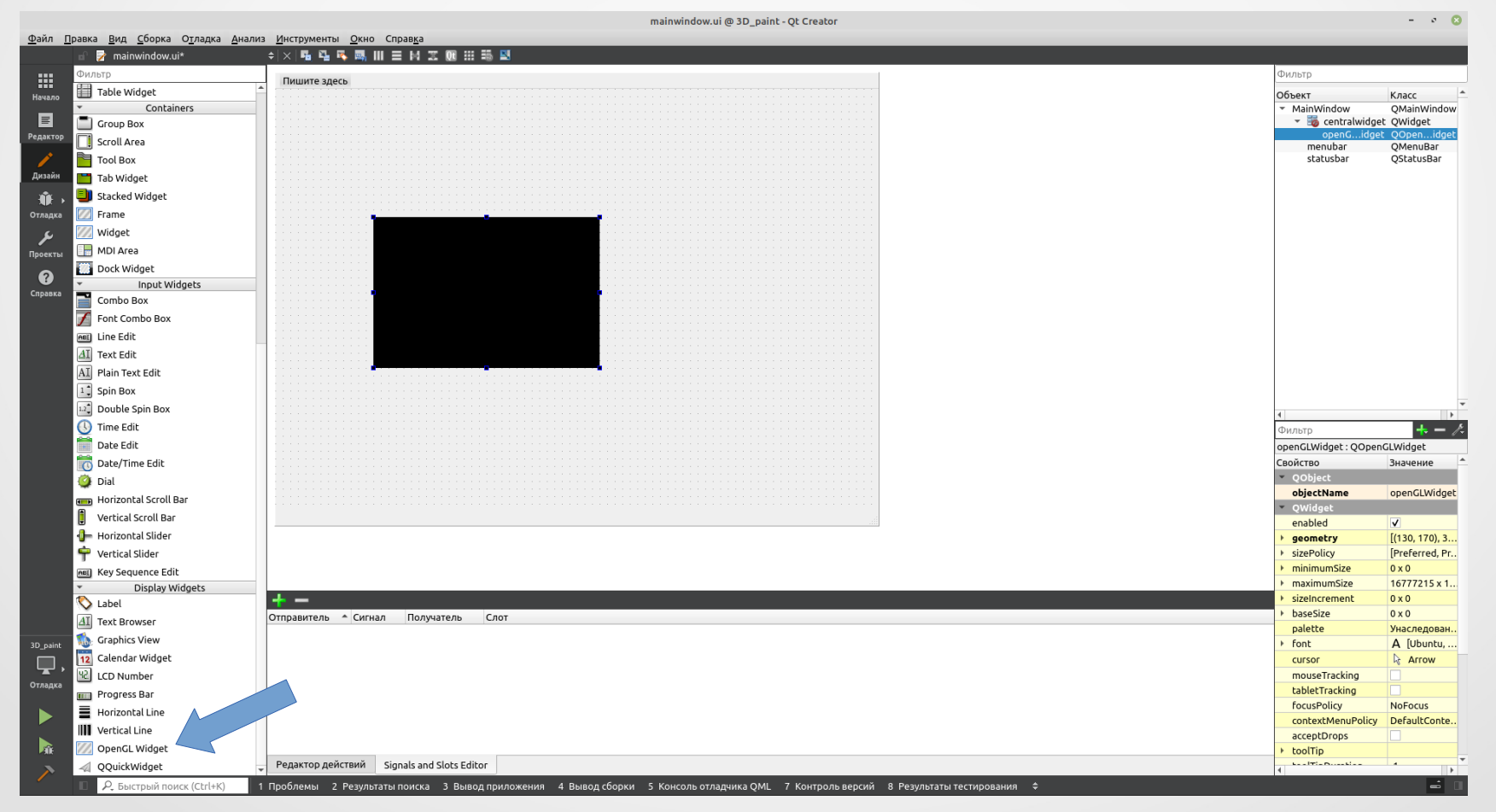

Для **компонування автозаповненням** цього віджету на формі слід клікнути правою кнопкою миші на формі MainWindows і у контекстному меню, що з'явиться, вибрати команду "Компоновка | Скомпоновать по горизонтали".

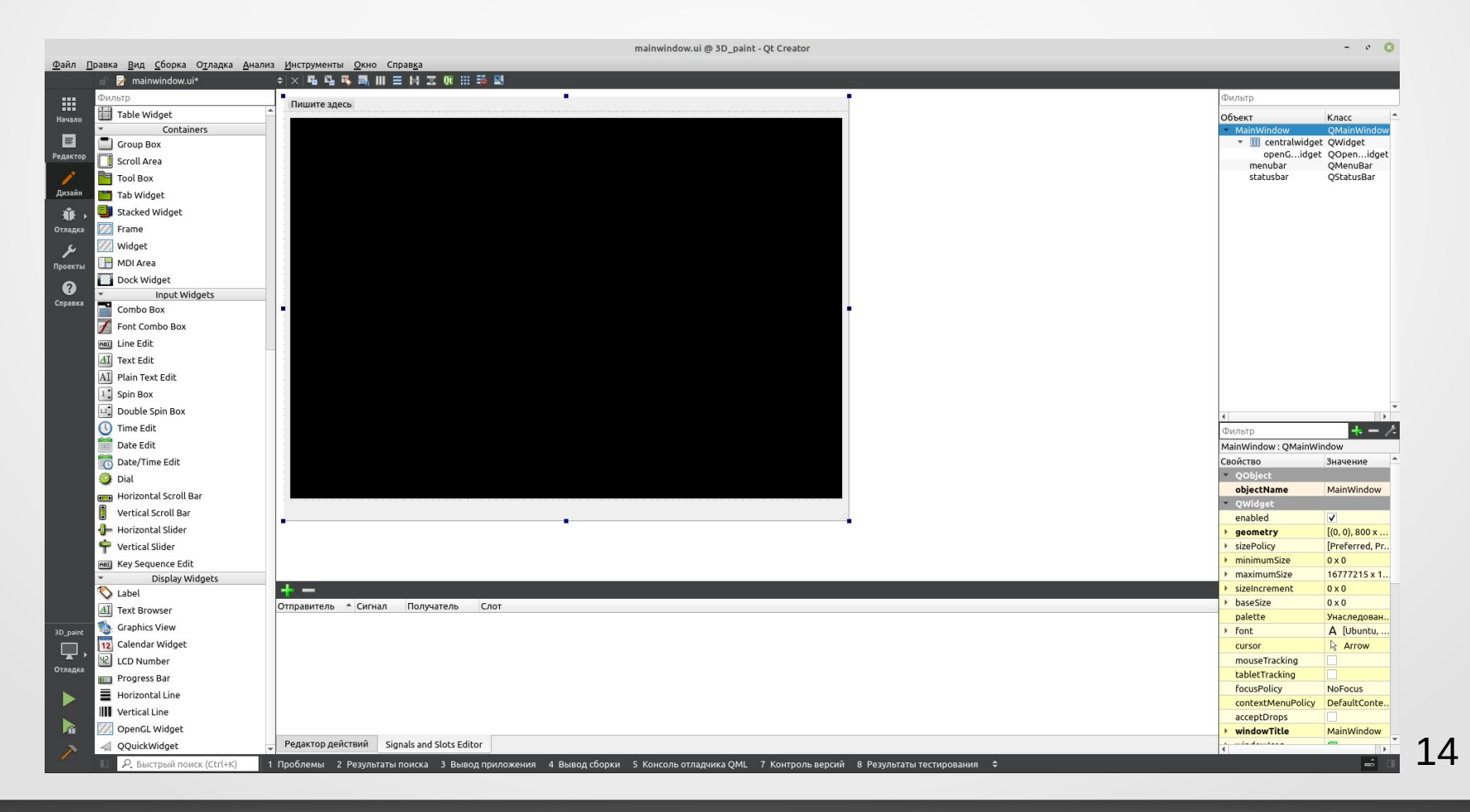

Після чого для завершення налаштування проєкту у файл налаштувань (\*.pro) слід додати підключення відповідних модулів:

QT += core gui **opengl openglwidgets**

...

Компіляція та запуск програми повинні дати наступний результат:

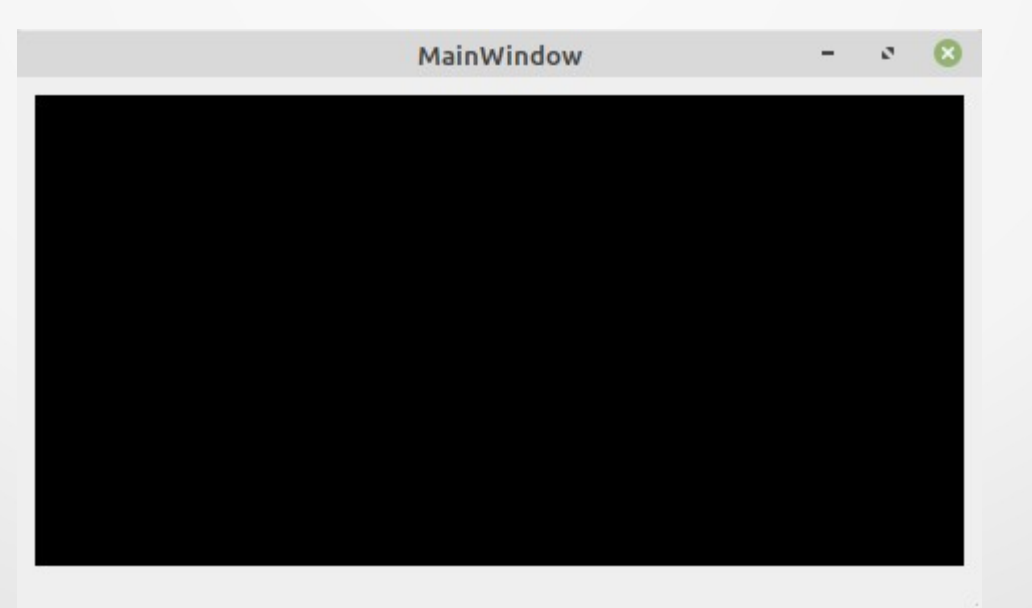

Для зображення чотирикутника за допомогою OpenGL реалізуємо метод **paintEvent()** головного вікна програми (об'єкт класу QMainWindow) наступним чином:

```
void MainWindow::paintEvent(QPaintEvent*)
```
 $\{$ 

```
 // Очищення сцени
 glClear(GL_COLOR_BUFFER_BIT | GL_DEPTH_BUFFER_BIT);
```

```
 // Рисування різнокольорового чотирикутника
 glBegin(GL_QUADS);
   glColor3f(1.0, 0.0, 0.0);
   glVertex3f(-0.5, -0.5, 0);
   glColor3f(0.0, 1.0, 0.0);
   glVertex3f( 0.5, -0.5, 0);
   glColor3f(0.0, 0.0, 1.0);
   glVertex3f( 0.5, 0.5, 0);
   glColor3f(1.0, 1.0, 0.0);
   glVertex3f( -0.5, 0.5, 0);
 glEnd();
```
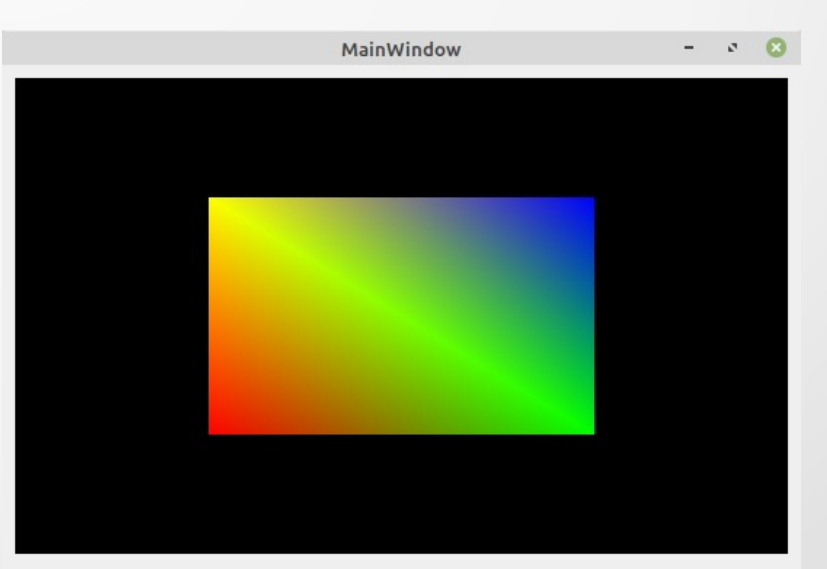

В загальному випадку для зображення тривимірної сцени необхідно реалізувати виконання трьох стандартних дій:

- 1) **початкове налаштування сцени** (ініціалізація OpenGL, задання базових параметрів зображення, джерел світла і таке інше, які рідко змінюються, або взагалі не змінюються);
- 2) **налаштування камери вікна перегляду** (позиції спостерігача, відстані до об'єкту, що спостерігається, параметрів трансформації координат тощо); 3) **безпосереднє рисування** сцени та виведення її на екран.

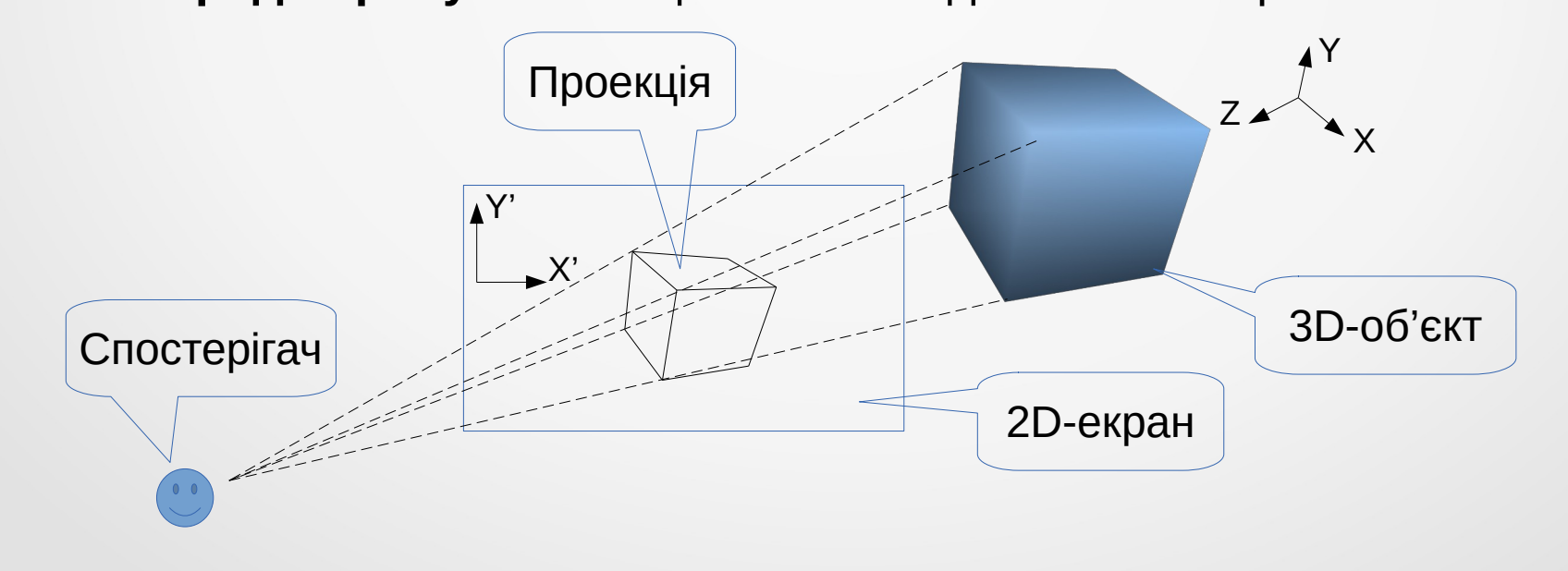

В найбільш простому випадку всі ці етапи можна об'єднати і реалізувати у функції paintEvent() головного вікна програми, наприклад, так:

```
void MainWindow::paintEvent(QPaintEvent*)
\{double radius = 5.0, finear = 0.01 * radius, ffar = 10 * radius, angle = 60,
          h = tan(angle * M PI / 360.0) * fnear,
          a = (height() == 0) ? 1.0 : double(width()) / double(height()), w = a * h;
```
glEnable(GL\_DEPTH\_TEST); // Включення режиму тестування глибини

 glMatrixMode(GL\_PROJECTION); // Налаштування камери сцени glLoadIdentity(); glFrustum(-w, w, -h, h, fnear, ffar); glTranslatef(0, 0, -radius); glViewport(0, 0, width(), height()); glMatrixMode(GL\_MODELVIEW);

 // Очищення сцени glClear(GL\_COLOR\_BUFFER\_BIT | GL\_DEPTH\_BUFFER\_BIT); // Поворот сцени на 30 градусів навколо осей X,Y та Z glRotatef(30, 1, 1, 1);

 // Рисування різнокольорового кубика шляхом зображення його граней glBegin(GL\_QUADS);

```
 glColor3f(1.0, 0.0, 0.0);
 glNormal3f(0, 0, -1); 
 glVertex3f(-0.5, -0.5, -0.5);
 glVertex3f( 0.5, -0.5, -0.5);
 glVertex3f( 0.5, 0.5, -0.5);
 glVertex3f( -0.5, 0.5, -0.5);
```

```
 glColor3f(0.0, 1.0, 0.0);
 glNormal3f(0, 0, 1);
 glVertex3f(-0.5, -0.5, 0.5);
 glVertex3f( 0.5, -0.5, 0.5);
 glVertex3f( 0.5, 0.5, 0.5);
 glVertex3f( -0.5, 0.5, 0.5);
\mathcal{U} ...
```
glEnd();

Компіляція та запуск програми дадуть наступний результат:

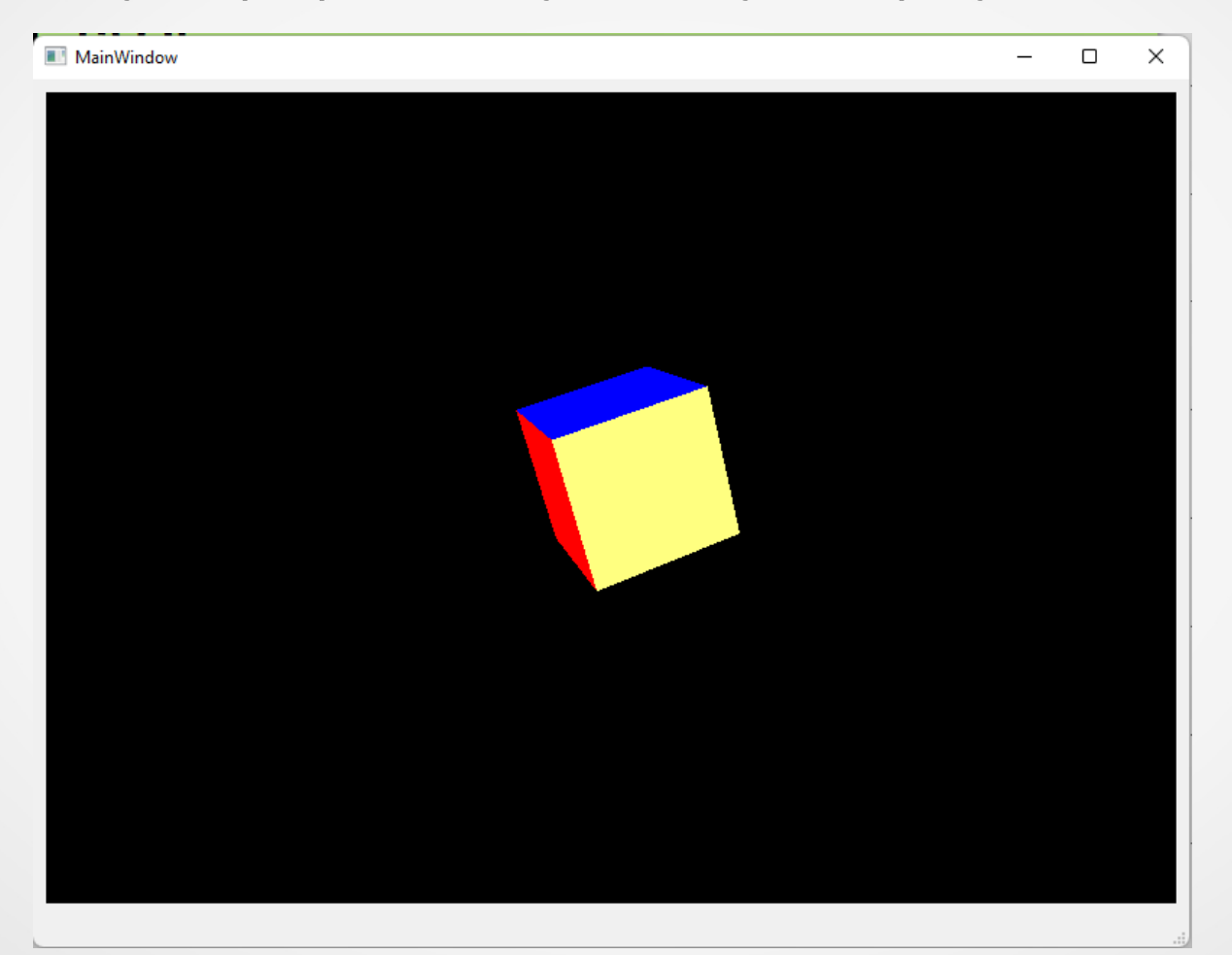

20 **Примітка. Кожного разу при перерисовані вікна програми кубик буде обертатися на 30 градусів навколо всіх трьох осей.**